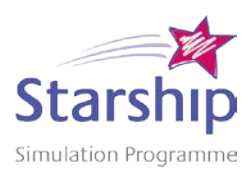

## INSTRUCTIONS

- 1. Collect grey trolley to transport equipment, sim baby case and collect blue patient monitor tower
- 2. Check tank air volume (should have a minimum of half full)
- 3. Take Sim Baby, Instructor PC (Laptop), docking station and wireless mouse out of the suitcase
- 4. Position Sim Baby on bed/cot
- 5. Position blue patient monitor tower in place of usual monitor and connect to mains power using orange cable. Turn power on
- 6. Connect the tube from the air cylinder on the tower to Sim Baby, turn on air supply at bottle.
- 7. Connect baby to baby data cable from tower (labelled data cable with 2 lines of pins)
- 8. Check that Link Box is switched on (switch is at rear, red light will appear)
- 9. On the Instructor Laptop (SimBaby LLEAP 1)
	- Place Instructor Laptop on surface for use and attach docking station and connect power and turn on.
	- Attach network cable to network port on laptop labelled B on back right of laptop
	- Attach laptop data cable to port A on back of dock station

10. On the Patient Monitor (blue patient monitor tower)

- Turn on using button on lower right side of screen.
- Patient monitor LLEAP software opens automatically (if done in this order)
- 11. On the Instructor Laptop (SimBaby LLEAP 1)
	- Turn on laptop, open LLEAP software on laptop
	- On laptop choose LLEAP instructor application.
	- Select patient simulator and wait for simulator to be identified.
	- Click on local Sim Baby link box option. (Do not select Virtual Manikin) Monitor will open.
	- Click on run a session.
	- Select a theme (Healthy Patient), click OK
- 12. The instructor screen will load. You can then either start session or edit before starting session your choice!
- 13. Check monitor to see if it has desired parameters
- 14. Test set up by checking sound to baby
- 15. Look for chest rise, and voice
- 16. Auscultate chest
- 17. Check pulses
- 18. Check airway & BMV, intubate
- 19. Conceal and make safe tubing and connections to prevent trip hazards.
- 20. Commence scenario setup.